## **Guide utilisateur patient Portail e-mage**

**Pour accéder au portail, se rendre sur l'URL :**

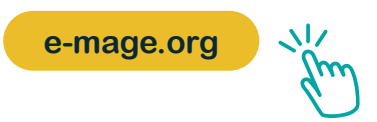

**À la connexion, visualisation de la page d'accueil avec les nouveaux documents disponibles :**

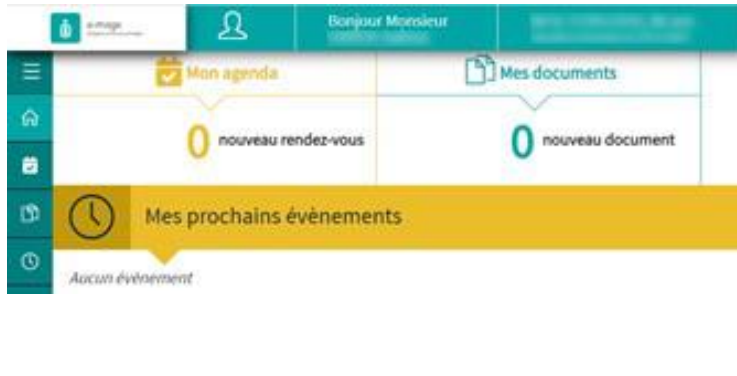

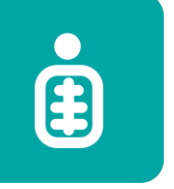

e-mage Imagerie médicale partagée

**. Vos identifiants sont fournis à l'issue de la réalisation de votre examen d'imagerie si votre mail a été recueilli**

> **3 tentatives max. avant blocage de 5 min**

**Possibilité d'accès aux différentes rubriques via le menu latéral gauche** :

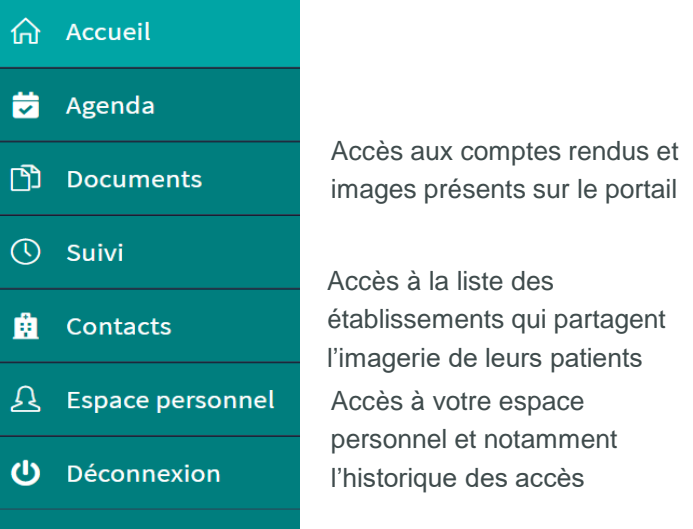

**Les différents documents peuvent être retrouvés sous cette forme :**

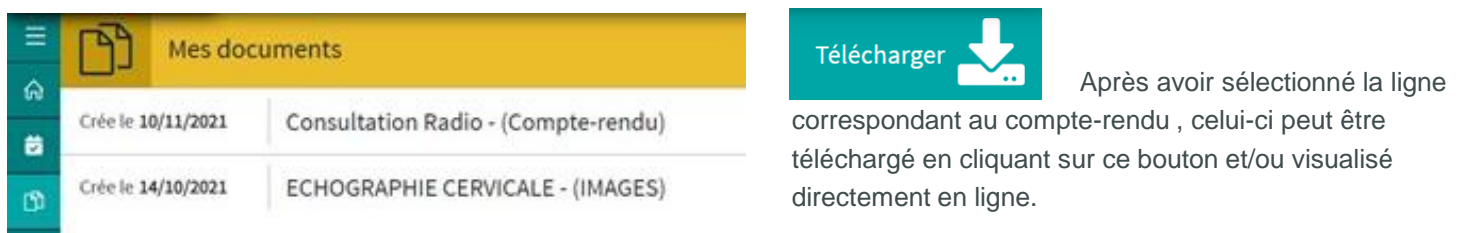

## **La visualisation de l'imagerie :**

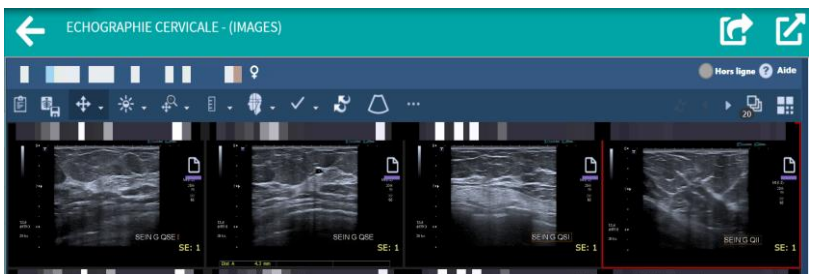

La visualisation de l'imagerie se fait dans une fenêtre de ce type. Il est possible de naviguer entre les images disponibles.

En appuyant sur le bouton **« Partager »,** il est possible d'envoyer son examen à un tiers de confiance dont on possède l'adresse mail (Praticien, proche, etc.). La durée d'accès aux images pour le destinataire est limitée.

## **Besoin d'assistance ? Contactez le support e-mage**

**support.e-mage@pulsy.fr** 

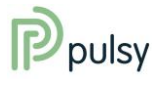

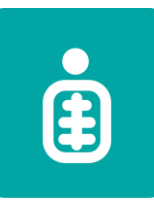

e-mage Imagerie médicale partagée

## **La gestion de l'espace personnel:**

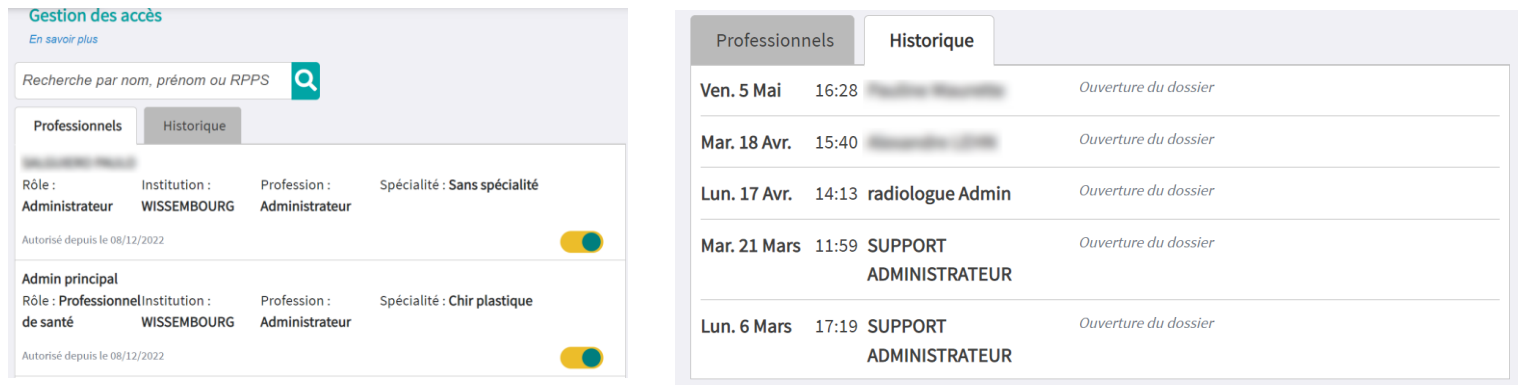

**Onglet Professionnels**: Vous y retrouverez la liste des professionnels qui peuvent accéder à votre dossier. Cette liste ne signifie pas que les professionnels y ont accédé, mais elle vous donne un aperçu des personnes autorisées à consulter votre dossier.

Il s'agit:

- des professionnels que vous avez déclarés comme correspondant lors de la réalisation de votre examen
- des radiologues du service d'imagerie dans lequel vous avez réalisé votre examen
- mais aussi l'ensemble des administrateurs de la plateforme (support, gestionnaire dans l'établissement)
- la mention **Accès temporaire** signifie que ces personnes ont accédé à votre dossier en mode bris de glace, c'est-à-dire dans un contexte d'urgence.

**Onglet Historique**: Vous y retrouverez la liste des professionnels qui ont consulté votre dossier. Cette information est complétée par la date et l'heure ainsi que le libellé de l'examen consulté.

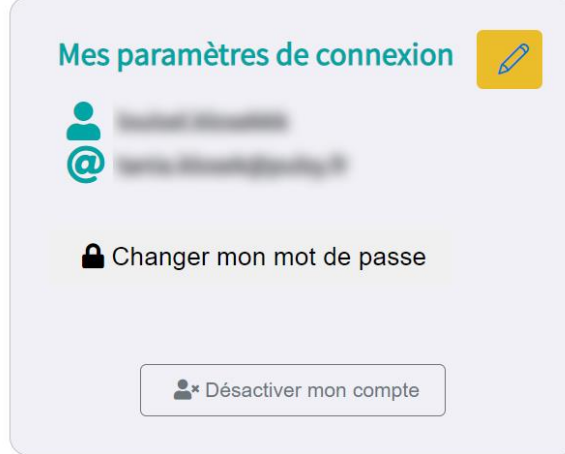

Il est possible de changer son mot de passe

ou de désactiver son compte depuis l'interface de l'application. Dans ce cas, vous ne pourrez plus visualiser vos examens. Cependant, les Professionnels de Santé continueront à accéder à votre dossier d'imagerie.

**Besoin d'assistance ? Contactez le support e-mage**

**TIP** 

**support.e-mage@pulsy.fr** 

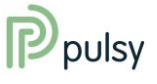